# MATLAB EXPO 2016

# Schneller modellbasiert entwickeln mit Simulink in R2016a

Gernot Schraberger

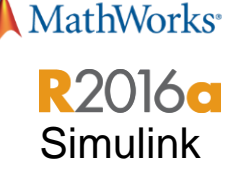

## **Automatic Solver Option**

## **Set up and simulate your model more quickly with automatically selected solver settings**

- **Simulink will select a solver and step size** that is optimized for your specific model
- Considers factors such as model stiffness and simulation performance
- **All new Simulink models use the automatic** solver option
- **Can optionally lock down solver so that it** does not change from one simulation to another

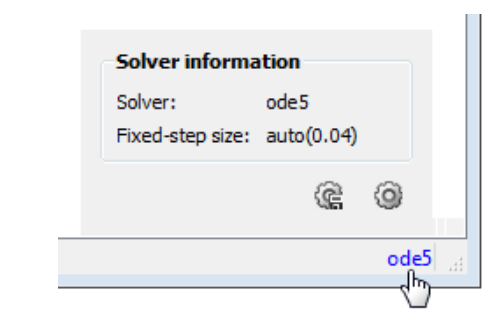

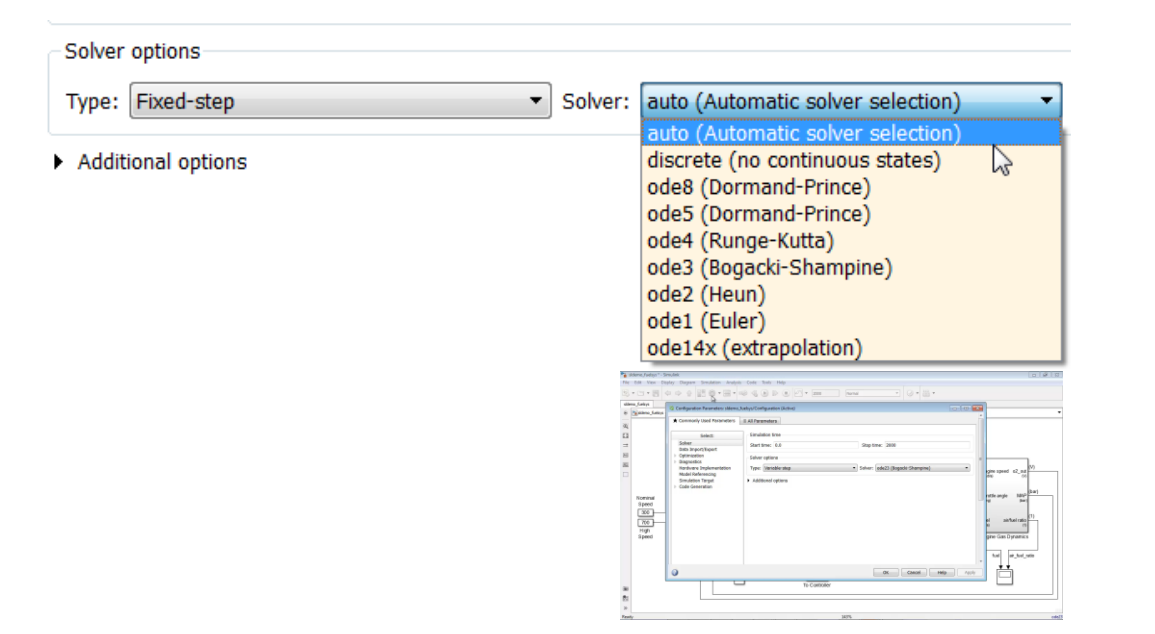

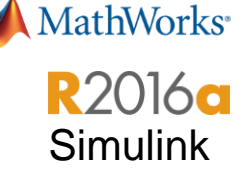

## **Simulink Solver Profiler**

## **Troubleshoot simulation issues with detailed solver profiling data**

- **The solver profiler logs and** reports all the events when the solver tries to take too large step:
	- Zero-crossing event
	- Tolerance exceeded
	- Newton Iteration failure
	- Newton iteration for DAE failure

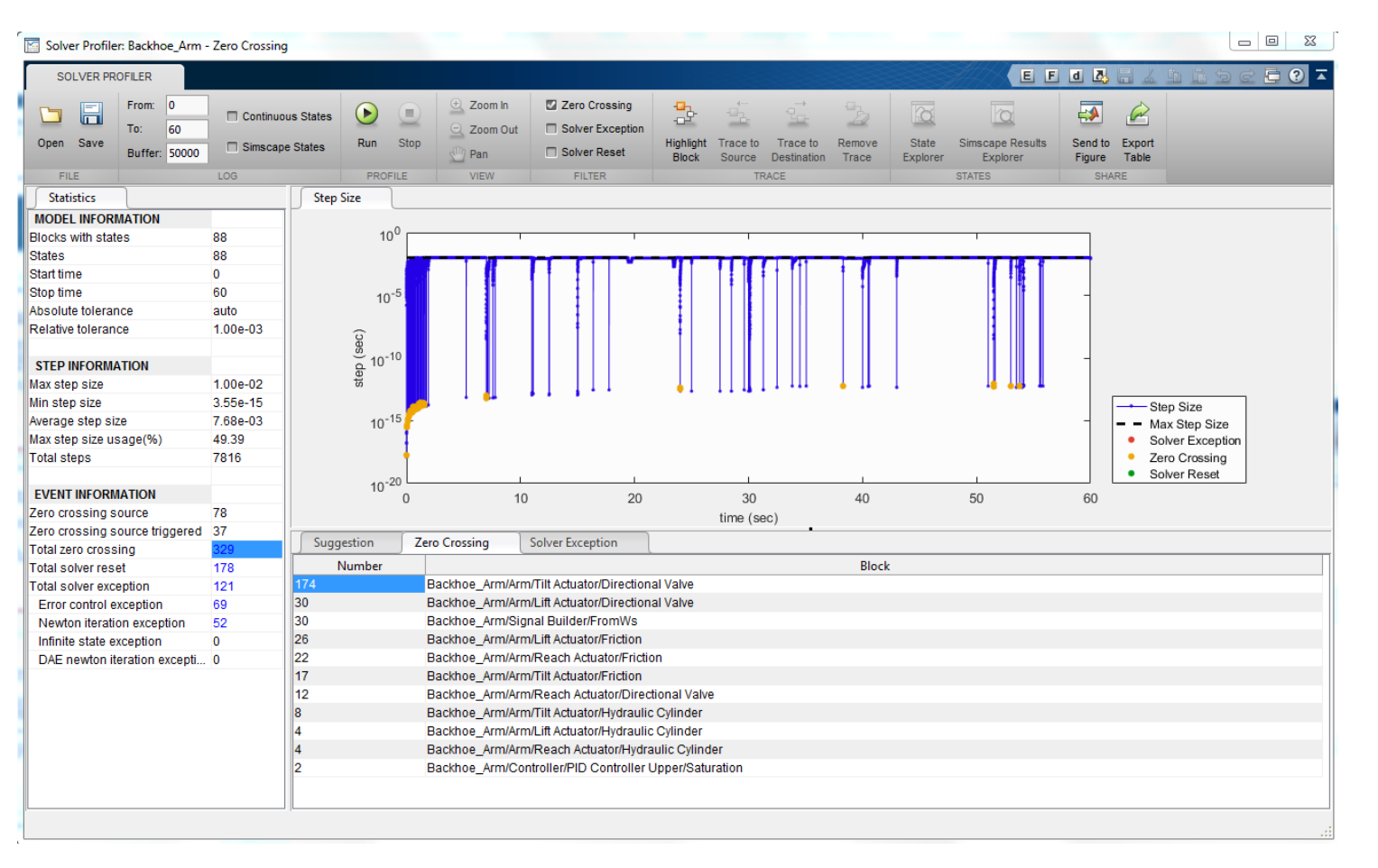

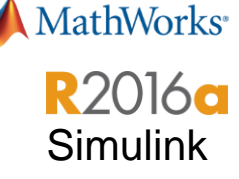

## **Simulink Units**

## **Specify, visualize, and check consistency of units on interfaces**

- **Specify physical units for Simulink signals** and bus elements at the interfaces of components such as subsystems, model references, Stateflow charts and MATLAB function blocks
- **If Identify unit mismatches at the component** interfaces
- $\mathcal{C}$ Enforce consistency is by restricting the unit systems for certain components using the configuration parameter, 'Allowed unit systems'

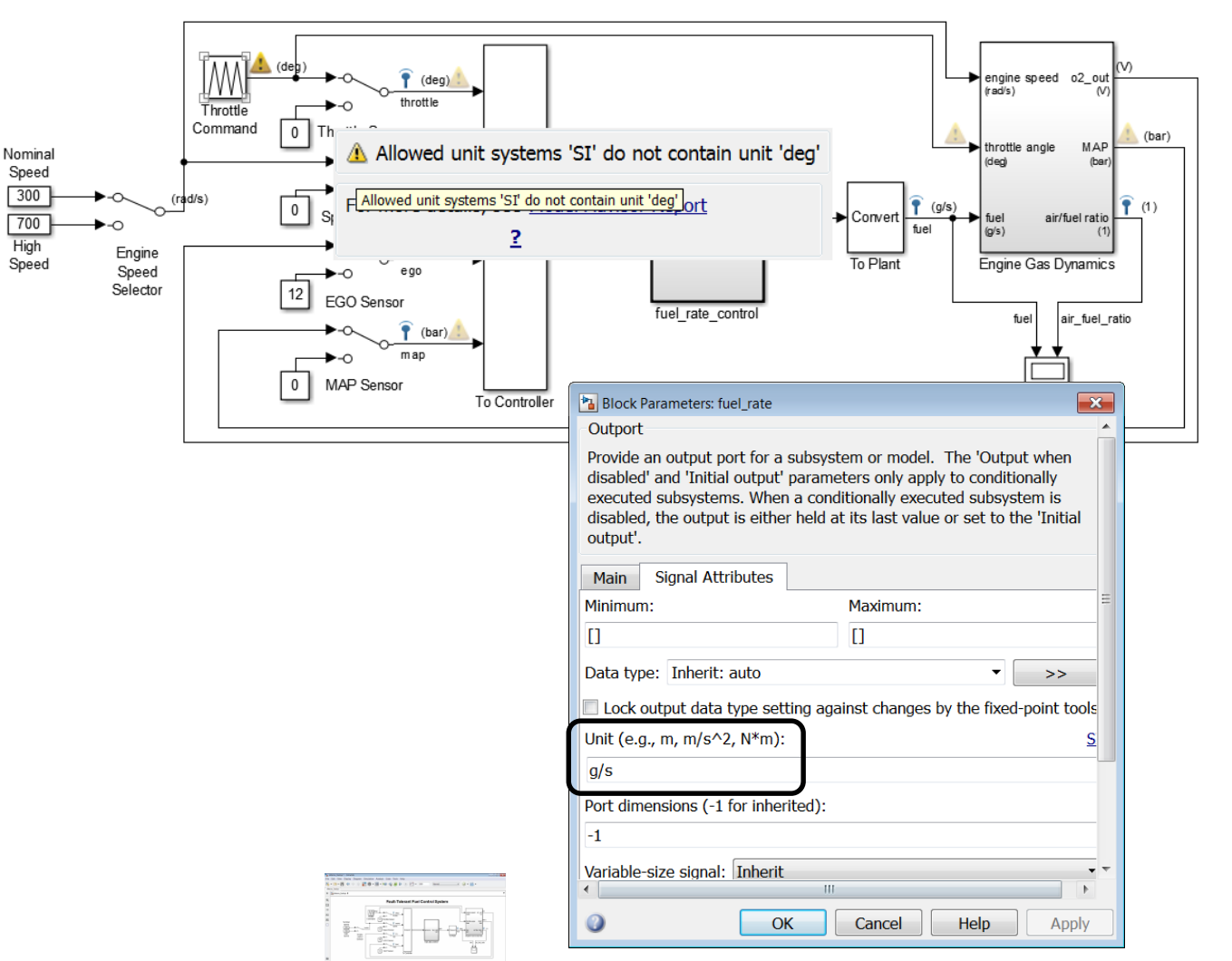

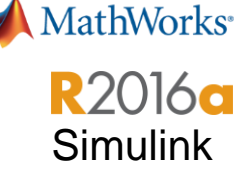

## **Single-Selection Actions**

## **Access commonly used editing actions when clicking a block or signal line**

- Select a block or signal line in a Simulink and a cue appears that lets you select a common action to perform
- For blocks, you can comment or uncomment the block or hide or display the block name using this cue
- **For signal lines, you can autoroute the line** or enable or disable signal logging

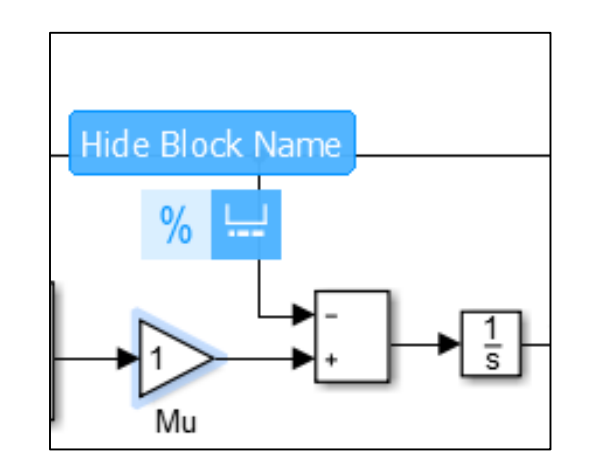

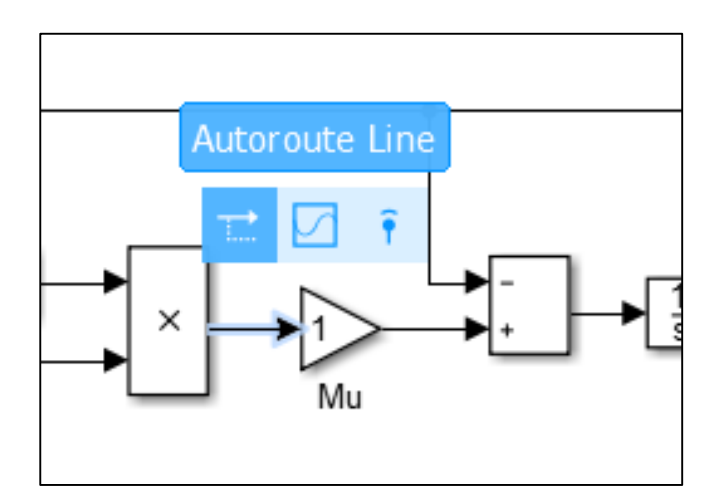

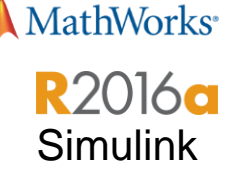

## **One-Click Display**

## **Click a signal line when the simulation is running to view the current value**

- **Display port value for a signal by clicking it** during simulation for easy debugging
- **For bus signals, select the signals of interest** before simulation

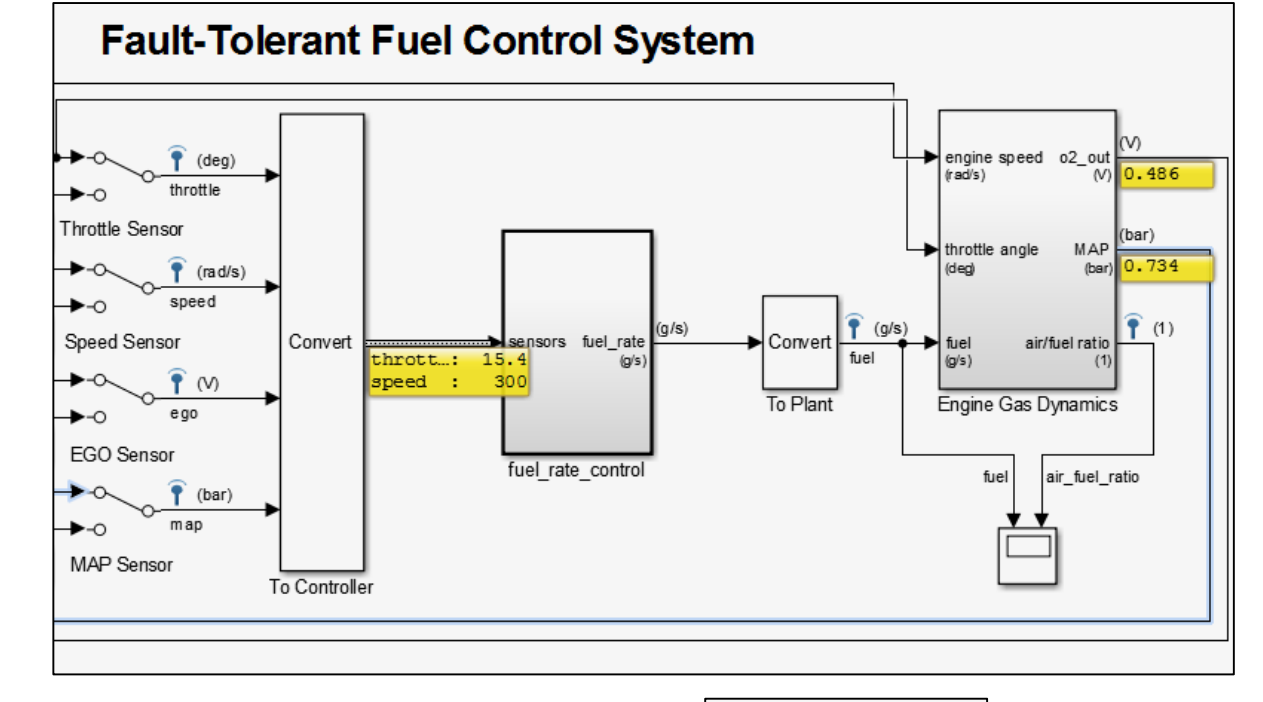

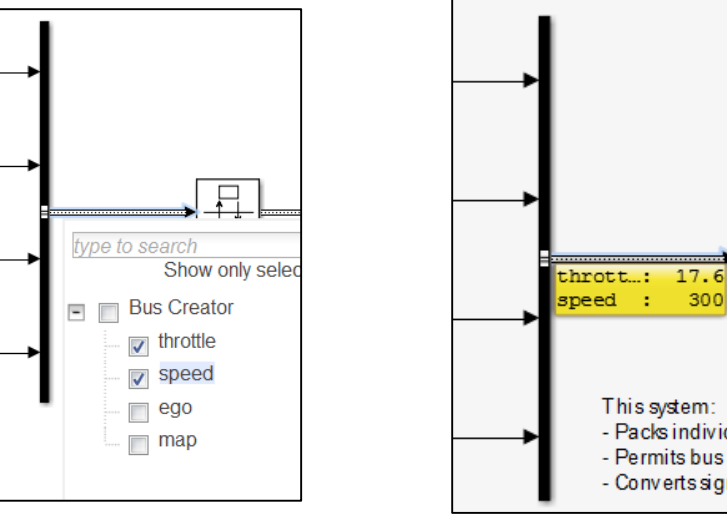

### **7**

## **Variant Source and Sink Blocks with Condition Propagation**

## **Design variant choices and automatically remove unneeded functionality based on block connectivity**

- **Add variants that are graphically available in** the editor and not encapsulated.
- Variant conditions are propagated to other blocks based on settings in the model
- Variant annotations and the Variant Conditions Legend are used to better understand condition propagation

**MATLAB EXPO 2016** 

• You can generate code for either the active variant choice or generate preprocessor conditionals using Variant Source and Sink blocks.

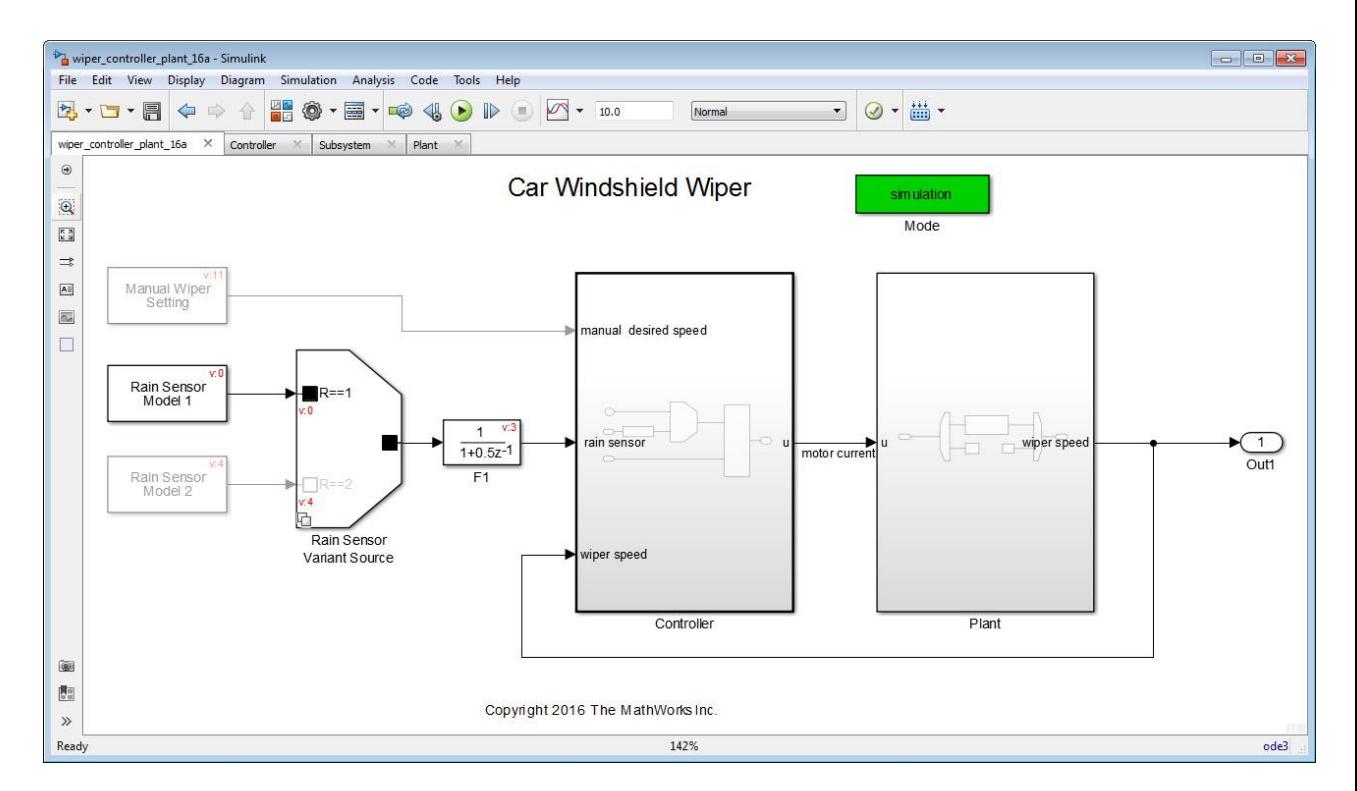

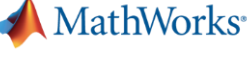

Simulink

**R2016a** 

## **Simscape**

**Run -Time Parameters**

- Change parameter values without recompiling the model
- Uses:
	- Fast Restart in Simulink
	- Model Reference
	- HIL (SLRT or ERT target)
- **Enable via MATLAB preferences** 
	- New drop-down on blocks (shipping and custom Simscape blocks)

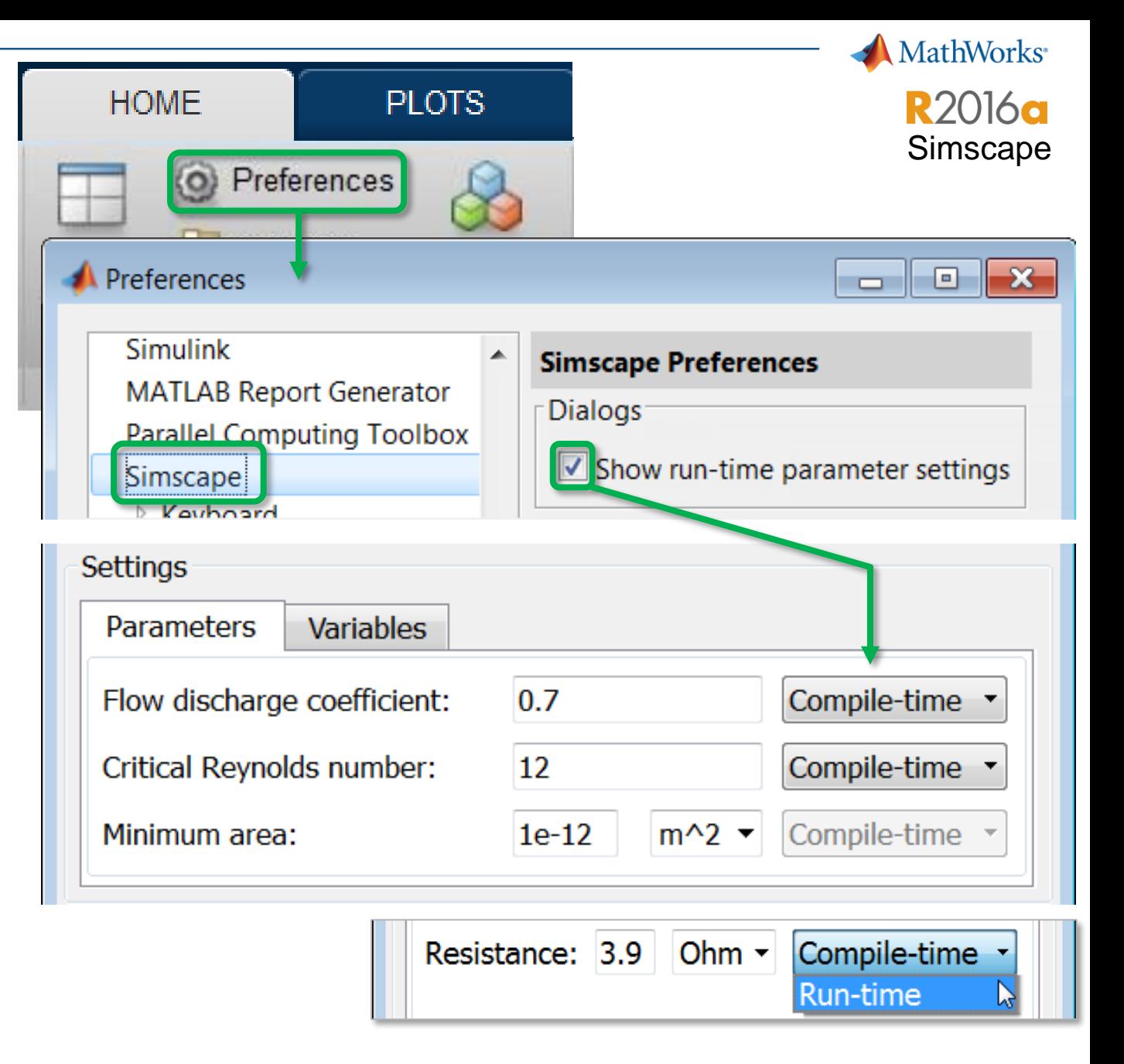

## **Sensitivity Analysis**

**Determine most influential parameters in your Simulink model**

- **Run Monte Carlo Analysis on** Simulink Model
- **Find Sensitivity of System Output** depending on Parameter **Tolerances** 
	- Increase Reliability & Robustness
- Find a good initial point for a design optimization session
	- Improve Performance

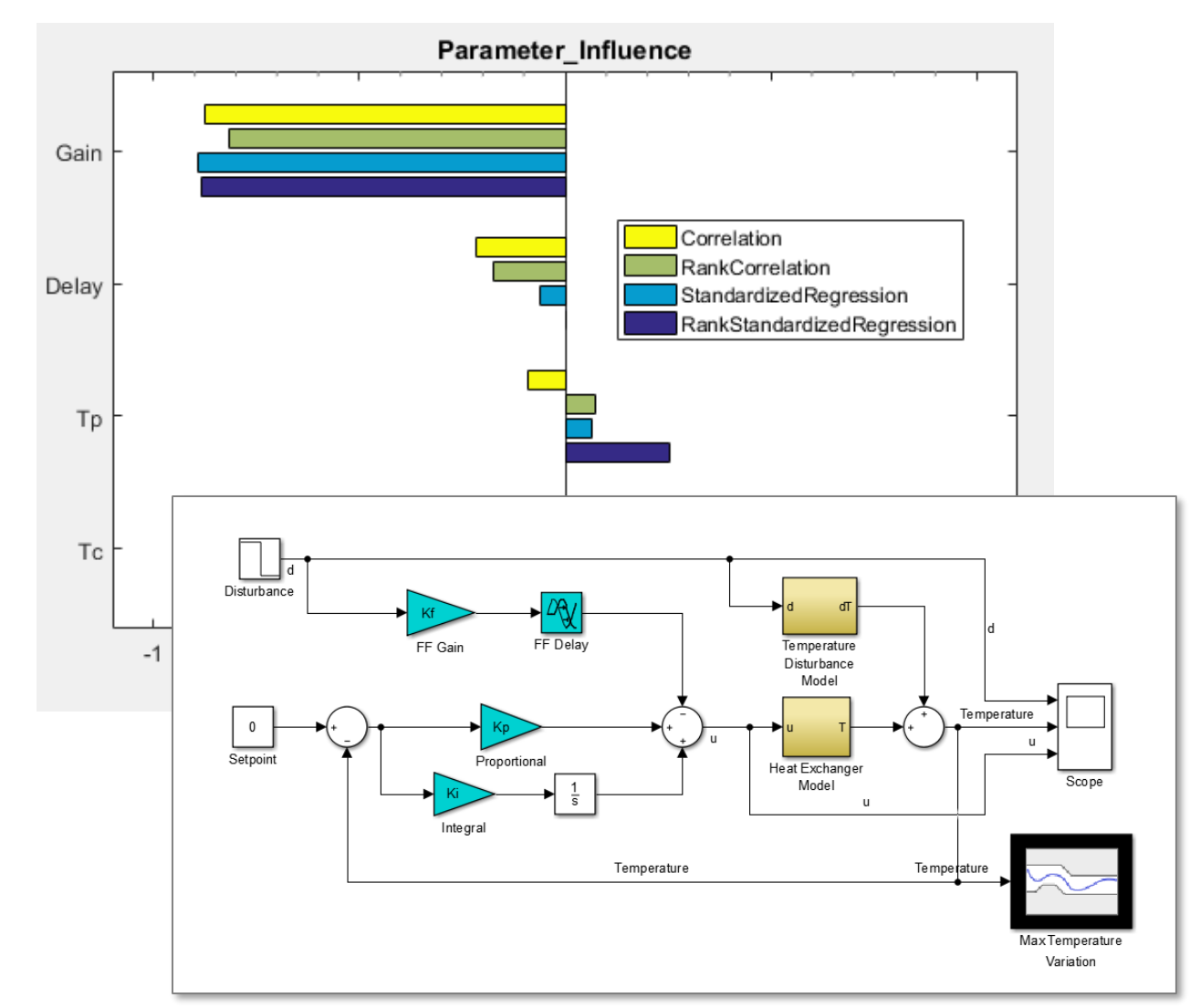

### **MATLAB EXPO 2016**

### **MathWorks R2016a** Simulink Design **Optimization**

## **Three-Way Model Merge**

- **Graphically view and merge** models when working in team setting
- **An interactive comparison report** with the two conflicting designs along with the original base model

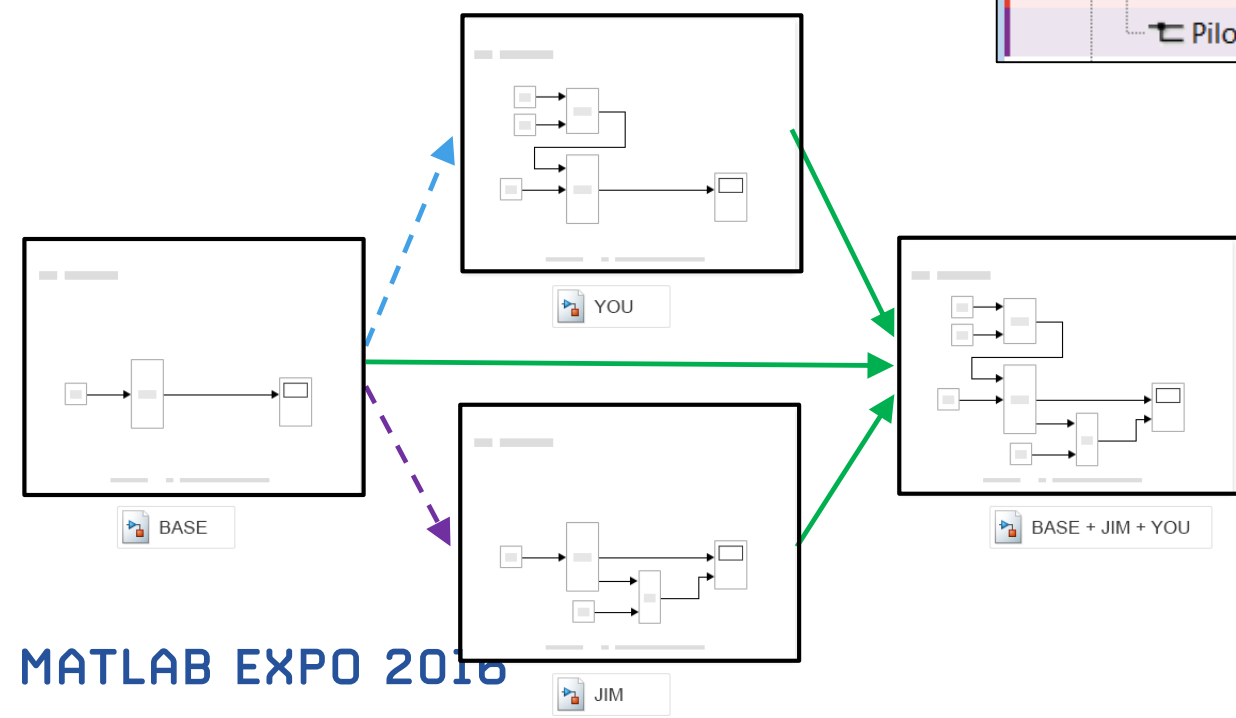

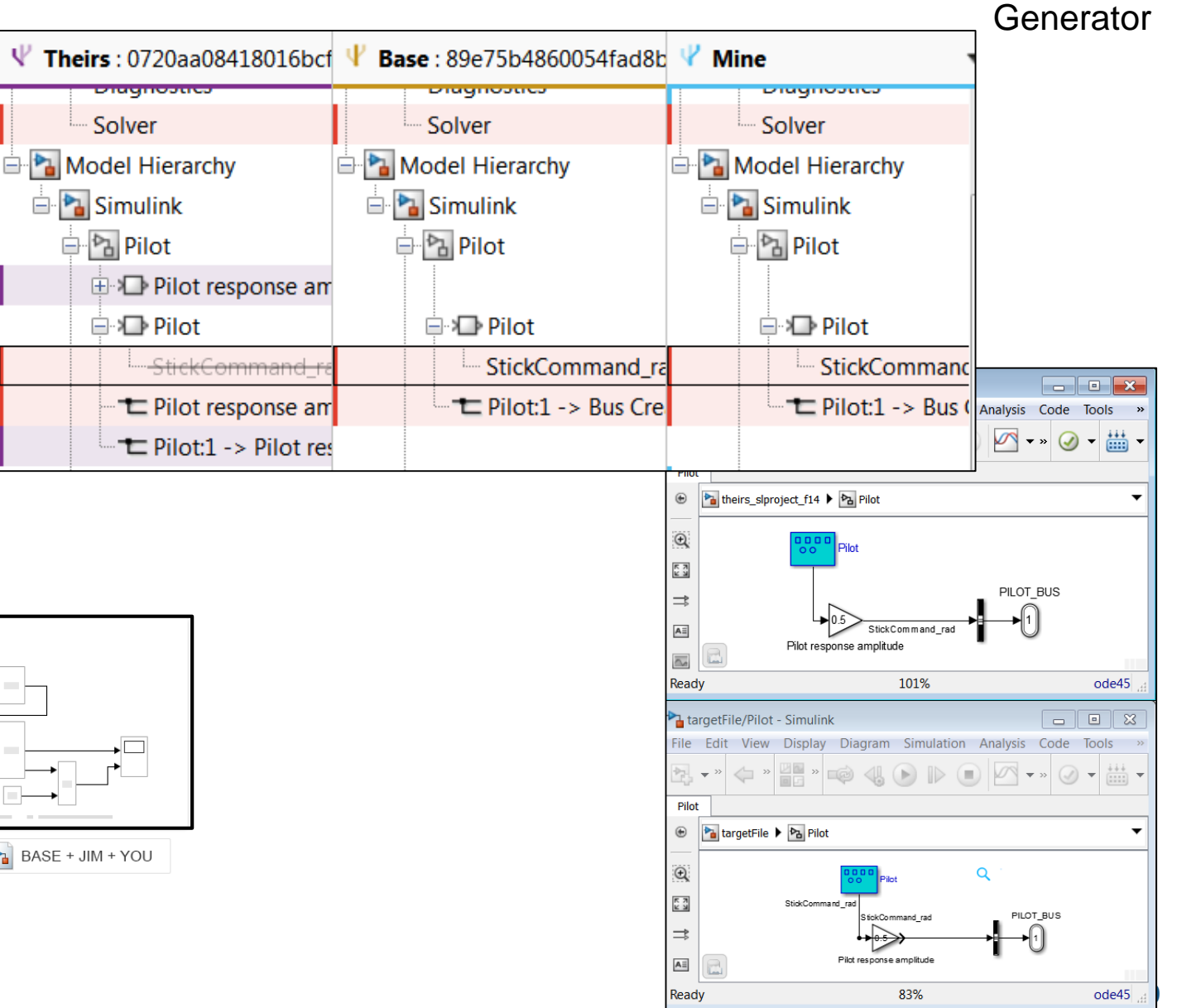

Simulink Report

**MathWorks** 

**R2016a** 

## **Authoring, Managing and Executing Tests**

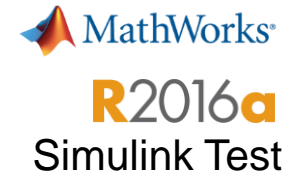

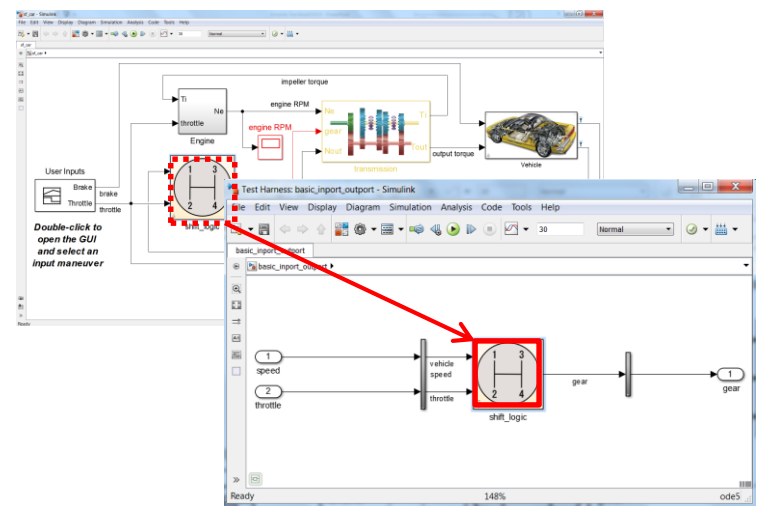

- Harness list dialog
- **Library harnesses**
- Simulink functions/export function models support (AutoSAR)
- **Externally-saved harnesses**
- Requirements linking

### **MATLAB EXPO 2016**

### Test Harnesses Test Sequence Block Test Manager

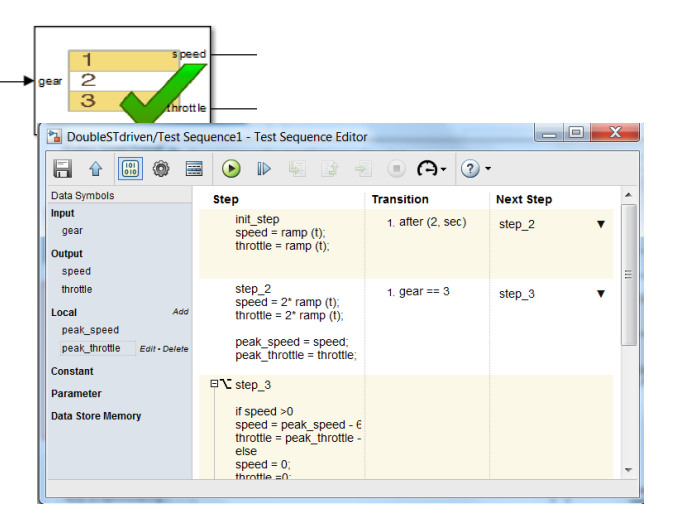

- Syntax highlighting
- Tab completion
- Enhanced symbol sidebar
- Message I/O, function call
- Description column
- "verify" statement
- API
- Requirements linking

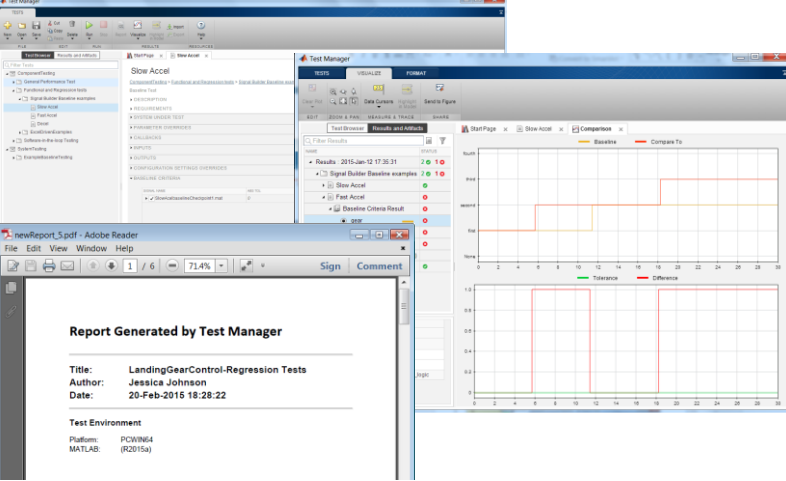

- **Coverage**
- **Parallel test execution**
- **Report customization**
- Iterations
- Dependency/impact analysis
- Test for subsystems
- **Real-time test cases (SLRT)**